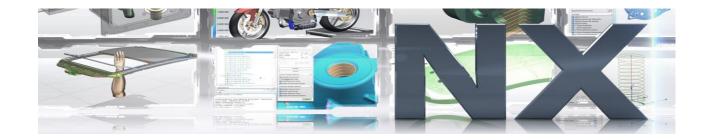

# multisoft

# systems

education I development I consultancy

**Software Development & Education Center** 

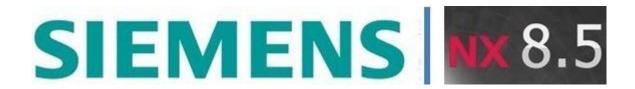

NX 8.5

(CAD | CAM | CAE)

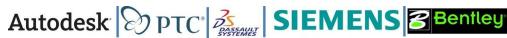

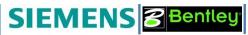

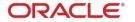

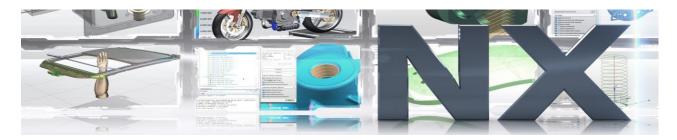

#### **Detailed Curriculum**

#### Overview

- **Intended Audience**
- **Course Objectives**
- Prerequisites
- How to Use This Course
- Class Standards
- Part File Naming
- **Seed Parts**
- Colors
- **Definitions of Terms**

# **Getting Started**

- Starting NX
- **Gateway Application**
- Cue/Status Line
- Windows File Dialogs
- Activity Creating a New Part
- Opening Multiple Parts
- Activity Opening an Existing Part
- Activity—Save Part As (Copying a Part)
- Activity—Closing Parts
- **Exiting NX**
- Summary

# The NX User Interface

- **Toolbars**
- **Customizing Toolbars**

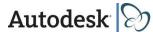

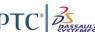

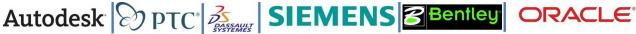

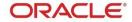

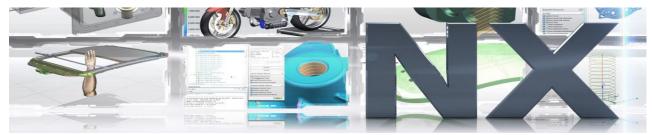

- Roles
- Activity Working with Toolbars
- Activity Working with Roles
- Mouse Navigation
- Mouse Pop-up Menu
- Graphics Window View Manipulation
- Selecting Objects
- Preview Selection and Quick Pick
- Activity Manipulating Views
- Summary

# **Coordinate Systems**

- Overview of Coordinate Systems
- Manipulating the WCS
- Move WCS (Dynamics)
- Origin Handle
- Axis Handles
- **Rotation Handles**
- Activity Manipulating the WCS
- Summary

# **Introduction to Solid Modeling**

- **Primitives**
- **Block**
- Activity Creating a Block
- Cylinder
- **Defining Vectors**
- Activity Creating a Cylinder
- Summary

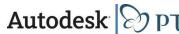

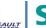

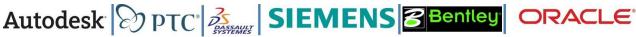

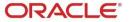

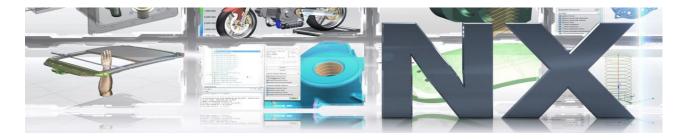

#### **Positional Form Features**

- **Creating Form Features**
- Hole
- Boss
- Positioning Terminology
- Positioning Methods
- Activity—Positioning Holes and Bosses
- Slot
- **Pocket**
- Pad
- Additional Positioning Methods
- Parameter Entry Options
- Activity Creating Pockets and Slots
- Groove
- Activity Positioning a Groove
- Editing the Size and Location of Form Features
- **Edit Positioning**
- **Error Messages**
- Editing Features with the Part Navigator
- Activity—Editing Positional Form Features
- Additional Positioning Techniques
- Summary

### **Expressions**

- Overview
- Creating and Editing Expressions
- Activity Getting Familiar with Expressions
- Summary

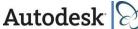

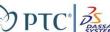

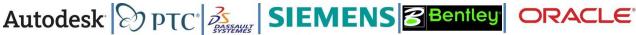

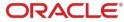

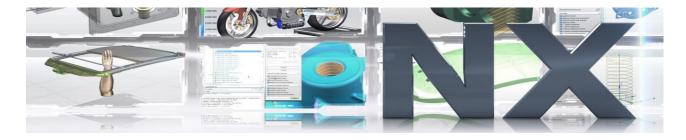

# Shell

- Shell Feature Overview
- Creating a Shell Feature
- Activity Creating a Shell Feature
- Activity Creating a Shell and Removing Multiple Faces
- Activity Creating a Shell with an Alternate Thickness
- Summary

## **Edge Operations**

- Overview
- Edge Blend
- Activity Creating Edge Blends
- Chamfer
- Activity Creating Chamfers
- Summary

#### Model Construction Query

- Visually Inspect the Part
- Layers
- **Layer Categories**
- Moving Objects Between Layers
- Part Navigator
- Information
- Distance
- **Mass Properties**
- Activity Model Construction Query
- Summary

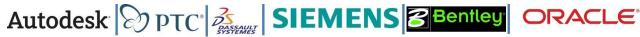

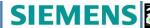

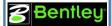

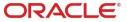

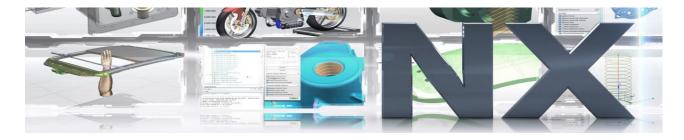

#### **Introduction to Assemblies**

- **Definitions and Descriptions**
- **Introduction to Load Options**
- Load Method
- Load States
- Load Failure
- Activity Setting Load Options
- The Assembly Navigator
- Node Display
- Activity—Working with the Assembly Navigator
- Selecting Components in the Assembly Navigator
- Selecting Components in the Graphics Window
- Designing in Context
- Assembly Navigator Pop-Up Menu Options
- Activity—working with the Assembly Navigator (continued)
- Saving the Work Part
- Summary

# Adding Components & Mating Conditions

- General Assembly Concepts.
- **Assemblies Application**
- Assemblies Pull-down Menu
- **Assemblies Toolbar**
- Adding Components to an Assembly
- Activity—Creating an Assembly
- **Mating Conditions**
- **Mate Constraint**
- Align Constraint

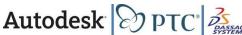

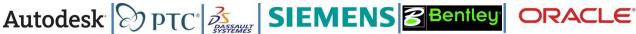

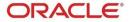

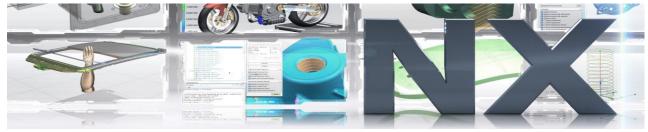

- **Angle Constraint**
- Parallel Constraint
- Perpendicular Constraint
- Center Constraint
- Distance Constraint
- Tangent Constraint
- The Mating Conditions Dialog
- Tree Listing
- **Repositioning Components**
- Activity—Mating the Nut Cracker Components
- Summary

#### **Datum Features**

- Datum Feature Overview
- **Datum Planes**
- Creating Relative Datum Planes
- Common Datum Plane Types
- Activity—Creating Relative Datum Planes
- Selecting and Using Datum Planes
- Activity—Cylindrical Faces and Datum Planes
- Activity Creating a Feature on a Relative Datum Plane
- Activity—Creating a Hole Corner to Corner
- **Datum Axis**
- **Datum Axis Types**
- **Editing Datum Axes**
- Activity—Constraining Locations using Datums
- Datum CSYS
- Summary

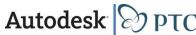

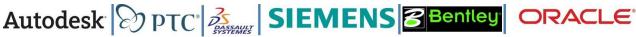

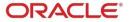

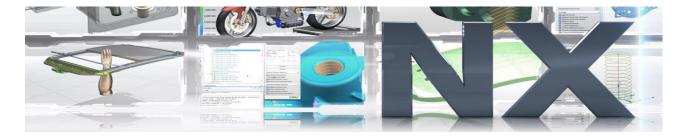

# Sketching

- **Sketching Overview**
- Sketches and the Part Navigator
- **Sketch Visibility**
- Creating a New Sketch
- The Active Sketch
- Sketch Creation Steps
- Activity Sketch Creation
- **Sketch Curves**
- Activity Using the Sketch Profile Tool
- Creating Fillets
- **Trimming and Extending Curves**
- Activity Creating Fillets
- Activity—Using Quick Trimand Quick Extend
- **Sketch Points**
- **Dimensional Constraints**
- Activity—Adding Dimensional Constraints
- **Editing Dimensions**
- Activity Editing Sketch Dimensions
- **Geometric Constraints**
- Show/Remove Constraints
- **Constraint Conditions**
- Activity Adding Constraints
- Activity Constraining a Profile
- Activity Sketching and Constraining a Gasket
- Convert To/From Reference
- **Activity—Constraint Conditions**

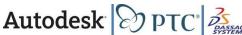

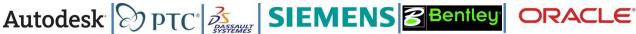

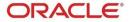

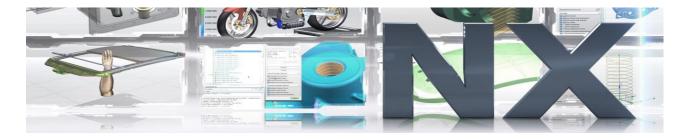

# **Swept Features and Boolean Operations**

- Types of Swept Features
- Extrude
- Activity Starting the Draglink
- **Boolean Operations**
- Start and End Limit Options
- Extrude with Offset
- Extrude with Draft
- Activity—Extruding with Offsets
- **Selection Intent**
- Activity Extruding Using Selection Intent
- Sweep Along Guide
- Activity—Sweeping Along an Open Guide String
- Activity Sweeping Along a Closed Guide String
- Revolve
- Activity—Creating Revolved Features
- Activity Adding a Revolved Feature to the Draglink
- Activity Extruding to a Face
- Summary

#### **Editing the Model**

- Accessing the Options to Edit Features
- Part Navigator
- Deleting Features
- Update Failures
- Activity Edit and Delete Features
- Activity Using the Update Tool
- Activity—Reordering Features with the Part Navigator

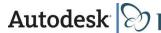

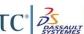

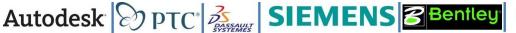

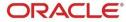

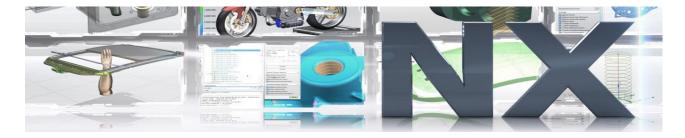

- **Delaying Model Updates**
- Move Feature
- Reattaching a Feature
- Activity—Re-attaching and Moving Features
- Summary

#### **Instance Arrays**

- **Instance Feature**
- Rectangular Instance Array
- Circular Instance Array
- Activity Rectangular Instance Array
- Activity Circular Instance Array
- Activity (Optional) Associativity of the Rotation Axis
- Summary

#### The Master Model

- The Assembly Modeler
- Master Model Example
- Activity—Exploring a Master Model Assembly
- Activity Creating a Non-Master Part
- Summary

# **Introduction to Drafting**

- Working with Drawings
- **Creating New Drawing Sheets**
- Opening a Drawing
- **Editing a Drawing**
- **Deleting a Drawing**
- Activity Creating New Drawing Sheets

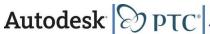

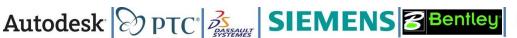

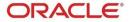

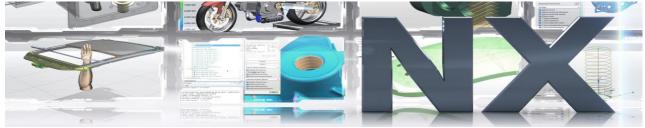

- Activity—Opening and Editing Drawing Sheets
- **Drawing Monochrome Display**
- View Preferences
- Hidden Lines
- **Smooth Edges**
- Virtual Intersections
- Adding a Base View
- View Creation Options Bar
- Adding Projected Views
- **Editing Existing Views**
- Removing Views From a Drawing
- Activity—Adding Views to a Drawing
- **Utility Symbols**
- Creating a Linear Centerline
- Activity—Creating a Linear Centerline
- Manually Creating a Cylindrical Centerline
- Activity—Creating a Cylindrical Centerline
- **Dimensions**
- **Annotation Preferences**
- **Dimension Preferences and Placement**
- Appended Text
- Tolerances
- Text Orientation and Text Arrow Placement
- **Editing an Existing Dimension**
- Activity Creating Dimensions
- Text Creation
- **Creating Notes**
- Activity Creating Notes and Labels

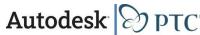

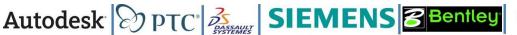

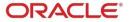

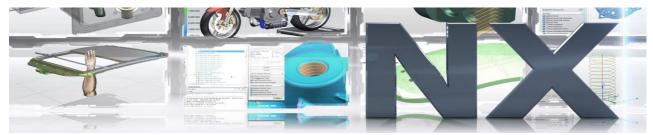

- The Annotation Editor
- **Editing Notes**
- Activity Creating More Notes
- Master Model Drawing Guidelines
- Summary

# **Expression Operators**

- Overview
- Operators
- Precedence and Associativity
- Legacy Unit Conversion
- **Built-in Functions**

# **Point Constructor Options**

- Overview
- Methods to Specify a Point
- **WCS** and Absolute Coordinates
- Offset

#### **Customer Defaults**

- Overview
- **Customer Defaults**
- **Customer Defaults Levels**
- Setting Customer Defaults
- USER, GROUP, and SITE directories
- **Managing Your Changes**
- Updating to a New Release of NX

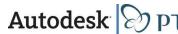

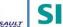

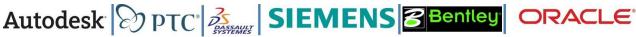

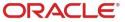

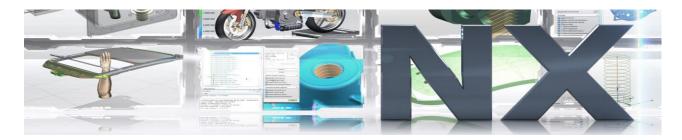

# **Training & Performance Tracking**

Knowledge related to current technology aspects and corporate level deliverable & Continuous training and assessment to make you industry ready. Throughout the Training Curriculum Candidate will go through a Scheduled Assessment Process as below:

- **Continues Assessments**
- **Practical Workshops**
- Modular Assignments
- Case Studies & Analysis
- Presentations (Latest Trends & Technologies)
- **Tech Seminars**
- Technical Viva
- Observing live Models of various projects
- **Domain Specific Industry Projects**

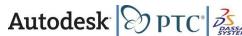

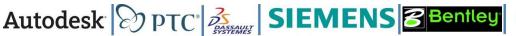

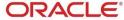

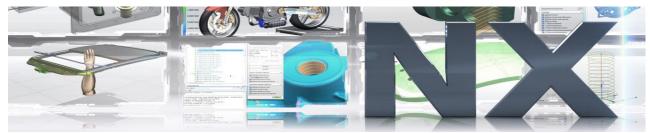

# **Skills Development Workshop**

Communication is something which all of us do from the very first day of our life, yet there is a question that haunts us most of the time "Did I express myself correctly in such and such situation?" The answer to this question is really tricky, because in some cases we leave our signatures and good impression but in some others we even fail to get our idea clearly. It happens mostly because we don't know how to act in certain situations. Every time we fail we don't lose completely, we do learn something, but prior knowledge of the same thing could be more beneficial because then we could have turned that failure into success.

#### The course / workshop would focus at many aspects of personality, like:

- Building positive relationships with peers & seniors
- Building self-confidence & Developing clear communication skills
- Exploring and working on factors that help or hinder effective interpersonal communication
- Learning impacts of non-verbal behavior & Dealing with difficult situations and difficult people

#### **Workshops Consists of Following Activities:**

- **Personality Development**
- **Group Discussions & Debates**
- Seminars & Presentations
- Case Studies & Analysis
- **Corporate Communication Development**
- **HR & Interview Skills**
- **Management Games & Simulations**
- Aptitude, Logical & Reasoning Assessments & Development

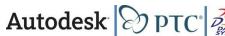

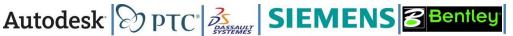

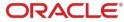